## Dodatne analitike na strani Naročil kupcev

**V tem prispevku**

Zadnja sprememba 18/05/2021 8:30 pm CEST

V modulu **Naročila dobaviteljem in kupcev** imamo znotraj **naročil kupcev** in **odpremnih nalogov kupcev** polje **Dodatne analitike**.

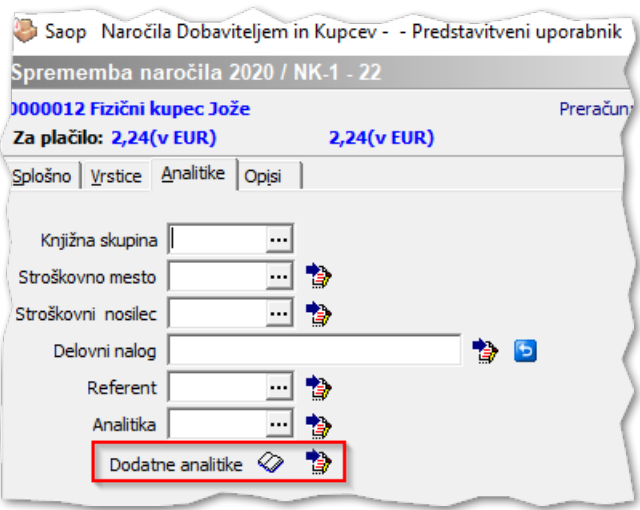

Ob kliku na *ikono knjige*  $\oslash$  se nam odpre dodatno okno, v katerega lahko vnesemo **tri dodatne analitike**.

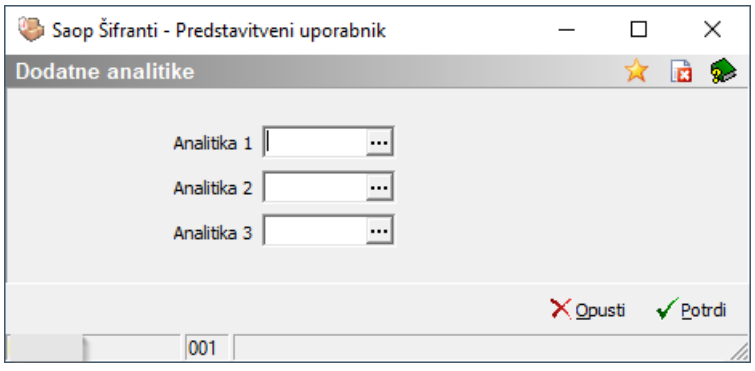

Te tri dodatne analitike vnesemo le enkrat in se prenašajomed dokumenti znotraj poslovnega procesa.

Proces lahko začnemo s **Predračunom**, kjer vnesemo dodatne analitike. Ko so dodatne analitike vpisane, se ikona knjige obarva v **zeleno**.

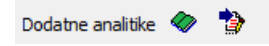

Predračun prenesemo naprej v **Naročilo kupca** prek funkcije Kopiraj iz predračuna, ki jo najdemo s klikom na gumb Obdelave.

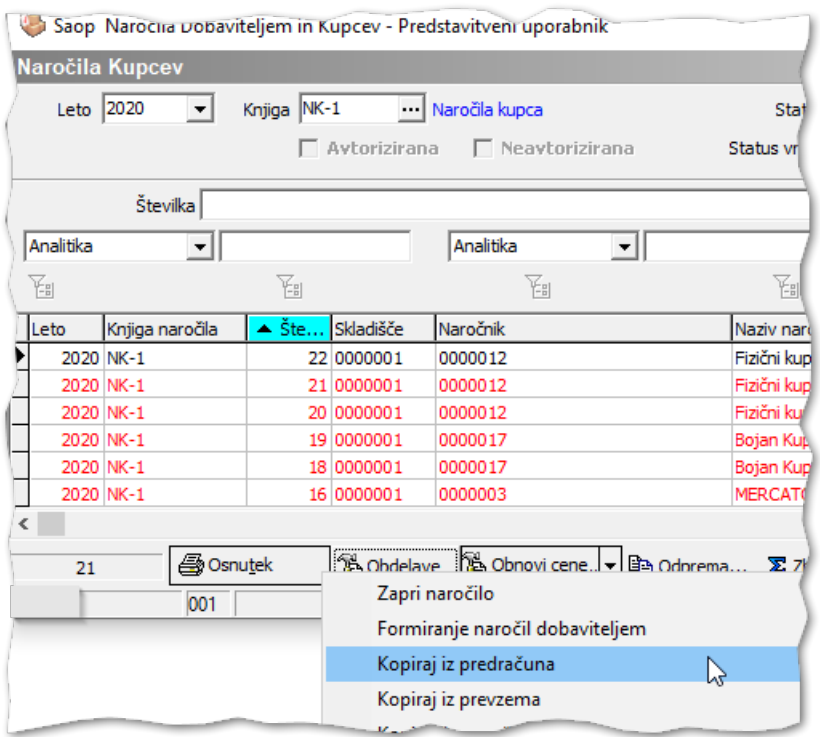

Na naročilo se prenesejo Dodatne analitike, ki se prenesejo tudi naprej na **Odpremni nalog kupca**. Pri knjiženju odpremnega naloga v modul **Fakturiranje** na izdanem računu prav tako najdemo dodatne analitike.